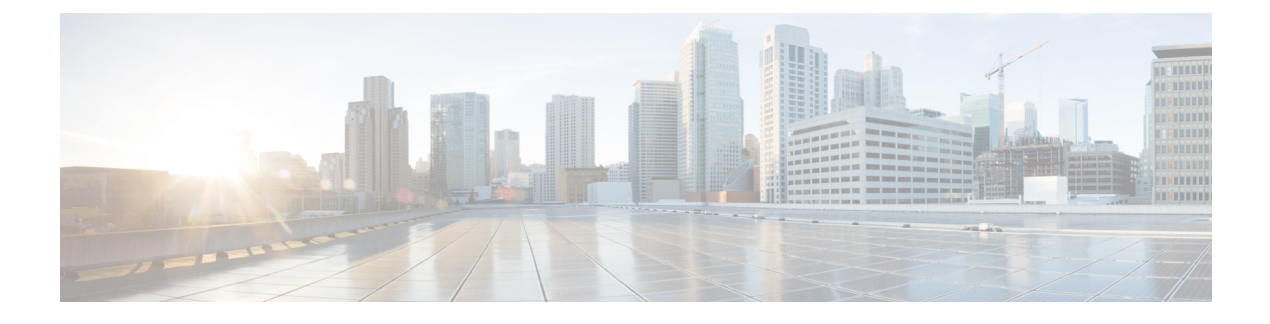

# **Routed Pseudo-Wire and Routed VPLS**

This feature module explains how to configure Routed Pseudo-Wire and Routed VPLS .

- Finding Feature [Information,](#page-0-0) page 1
- Configuring Routed [Pseudo-Wire](#page-0-1) and Routed VPLS, page 1
- Verifying Routed Pseudo-Wire and Routed VPLS [Configuration,](#page-1-0) page 2
- Feature Information for Routed [Pseudo-Wire](#page-2-0) and Routed VPLS, page 3

### <span id="page-0-0"></span>**Finding Feature Information**

Your software release may not support all the features documented in this module. For the latest caveats and feature information, see Bug [Search](http://www.cisco.com/cisco/psn/bssprt/bss) Tool and the release notes for your platform and software release. To find information about the features documented in this module, and to see a list of the releases in which each feature is supported, see the feature information table at the end of this module.

Use Cisco Feature Navigator to find information about platform support and Cisco software image support. To access Cisco Feature Navigator, go to [www.cisco.com/go/cfn.](http://www.cisco.com/go/cfn) An account on Cisco.com is not required.

### <span id="page-0-1"></span>**Configuring Routed Pseudo-Wire and Routed VPLS**

RPW and Routed VPLS can route Layer 3 traffic as well as switch Layer 2 frames for pseudowire connections between provider edge (PE) devices. Both point-to-point PE connections, in the form of Ethernet over MPLS (EoMPLS), and Virtual Private LAN Services (VPLS) multipoint PE connections are supported. The ability to route frames to and from these interfaces supports termination of a pseudowire into a Layer 3 network (VPN or global) on the same switch, or to tunnel Layer 3 frames over a Layer 2 tunnel (EoMPLS or VPLS). The feature supports faster network convergence in the event of a physical interface or device failure through the MPLS Traffic Engineering (MPLS-TE) and Fast Reroute (FRR) features. In particular, the feature enables MPLS TE-FRR protection for Layer 3 multicast over a VPLS domain.

When the RPW is configured in A-VPLS mode, TE/FRR is not supported because A-VPLS runs over ECMP and the ECMP convergence is comparable to TE/FRR.

To configure routing support for the pseudowire, configure an IP address and other Layer 3 features for the Layer 3 domain (VPN or global) in the virtual LAN (VLAN) interface configuration. The following example assigns the IP address 10.10.10.1 to the VLAN 100 interface, and enables Multicast PIM. (Layer 2 forwarding is defined by the VFI VFI100.)

```
interface bdi 100
  ip address 10.10.10.1 255.255.255.0
The following example assigns an IP address 20.20.20.1 of the VPN domain VFI200. (Layer 2 forwarding is
defined by the VFI VFI200.)
```

```
interface bdi 200
```
ip address 20.20.20.1 255.255.255.0

### <span id="page-1-0"></span>**Verifying Routed Pseudo-Wire and Routed VPLS Configuration**

You can use the **show mpls platform** command to view information about a routed pseudowire and routed VPLS configuration.

The following example shows how to display information about a routed pseudowire and routed VPLS configuration:

### **SUMMARY STEPS**

**1.** show mpls platform vpls 100

### **DETAILED STEPS**

show mpls platform vpls 100

#### **Example:**

```
Device# show mpls platform vpls 100
----------------------------
VPLS VLAN 100 (BD 100): V4
  VC info (#spoke VCs 0) :<br>Imp: tcam 224 (68
                                  ) adj 131076 (0x20004) [peer 1.1.1.1 ID vc id 100 2:1] \
stats 0/0 0/0
    Disp: tcam 324 (66 ) adj 114692 (0x1C004) [in_label 16] stats 0/0
-------------------------------
BD Flood Manager: VLAN/BD 100, 3 peers, V4
  CMET handle 0x8 top 8 (0x8) bottom 3280 (0xCD0)<br>Ingr flood: tcam 64/0x40 (sw 15) adj 196608 (0x30000) elif 0x701C0064 stats 0/0 \
  Ingr flood: tcam 64/0x40 (sw 15) adj 196608
0/0Egr flood: tcam 65/0x41 (sw 72) adj 180228 (0x2C004) elif 0x701C0064 stats 0/0 \
0/0
    BD ports: adj 32868 (0x8064) elif 0x20000064 stats 3/208<br>ngr local: tcam 32/0x20 (sw 13) adj 180224 (0x2C000) elif 0x20000064 stats 0/0
  Inqr local: tcam 32/0x20 (sw 13) adj 180224
  Egr local: tcam 33/0x21 (sw 14) adj 180225 (0x2C001) elif 0x20000064 stats 0/0 IRB Ingr V4 Mcast control 162/0xA2 (sw 79), adj 196609 (0x30001)
  IRB Ingr V4 Mcast control 162/0xA2 (sw 79), adj 196609
      Egr V4 Mcast control 164/0xA4 (sw 84), adj 180229 (0x2C005)
       Ingr V4 Mcast data 192/0xC0 (sw 80), adj 1966
(0x30000)
      Egr V4 Mcast data 194/0xC2 (sw 85), adj 180228 (0x2C004)<br>Ingr V4 Bcast 34/0x22 (sw 81), adj 196609 (0x30001)
       Ingr V4 Bcast 34/0x22 (sw 81), adj 196609
      Egr V4 Bcast 35/0x23 (sw 86), adj 180229 (0x2C005)
  IRB Ingr V6 Mcast control 608/0x260 (sw 82), adj 196608 (0x30000)
```
Ι

Egr V6 Mcast control  $612/0x264$  (sw 89), adj  $180228$  (0x2C004)<br>Ingr V6 Mcast data  $672/0x2A0$  (sw 83), adj  $196608$  (0x30000) Ingr V6 Mcast data 672/0x2A0 (sw 83), adj 196608 (0x30000) Egr V6 Mcast data 676/0x2A4 (sw 90), adj 180228 (0x2C004) ip2irb local 36/0x24 (sw 87), adj 180226 (0x2C002) stats 0/0 ip2irb flood 66/0x42 (sw 88), adj 180230 (0x2C006) stats 0/0 BD Flood Manager: 1 BDs, LTL base 0x90E, LTL clients: VPLS : Wildcard entry tcam 288 (12) adj 78089 (0x13109)

## <span id="page-2-0"></span>**Feature Information for Routed Pseudo-Wire and Routed VPLS**

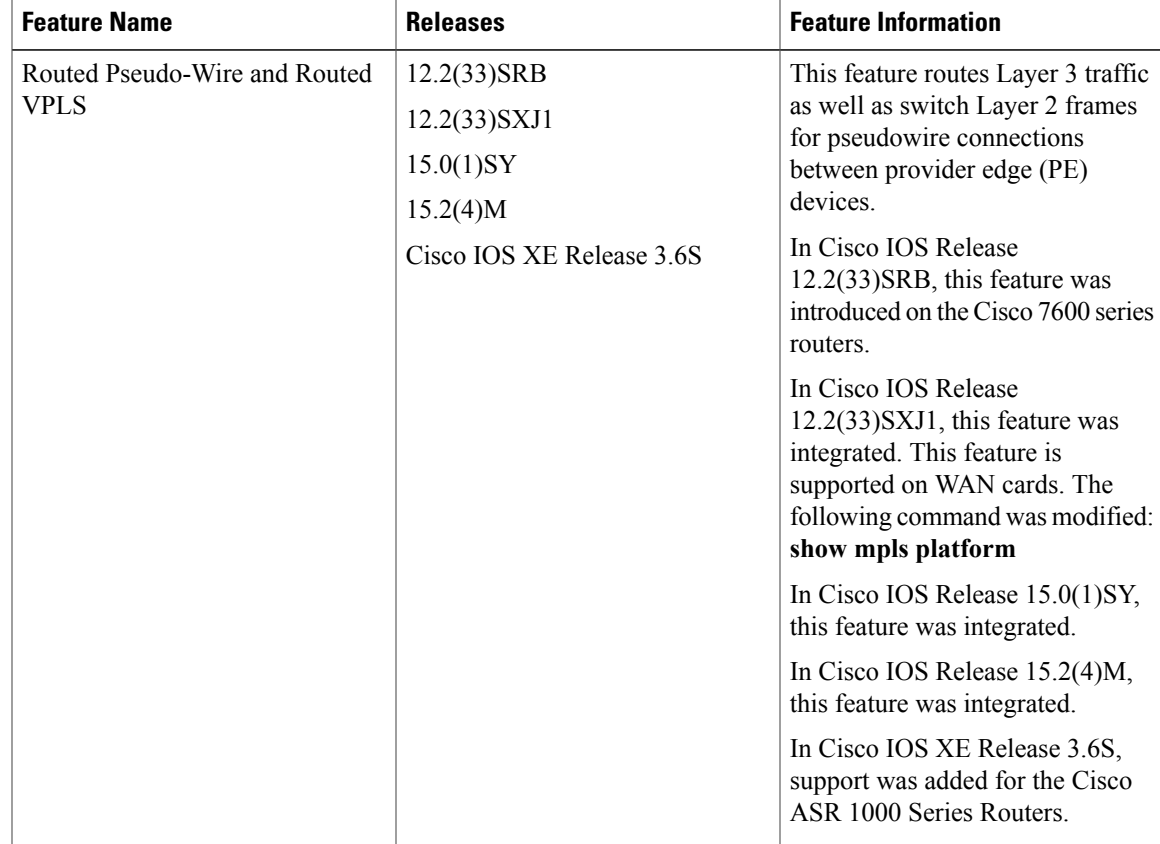

**Table 1: Feature Information for Routed Pseudo-Wire and Routed VPLS**

 $\overline{\phantom{a}}$ 

I